Network Working Group Methods and M. Gahrns Request for Comments: 3285 Microsoft Microsoft Microsoft Microsoft Microsoft 2018 Category: Informational T. Hain<br>Cisco

**Cisco de la contrata de la contrata de la contrata de la contrata de la contrata de la contrata de la contrat** May 2002

Using Microsoft Word to create Internet Drafts and RFCs

Status of this Memo

 This memo provides information for the Internet community. It does not specify an Internet standard of any kind. Distribution of this memo is unlimited.

Copyright Notice

Copyright (C) The Internet Society (2002). All Rights Reserved.

## Abstract

 This document describes the steps to configure the Microsoft Word application to produce documents in Internet Draft and RFC format.

# Table of Contents

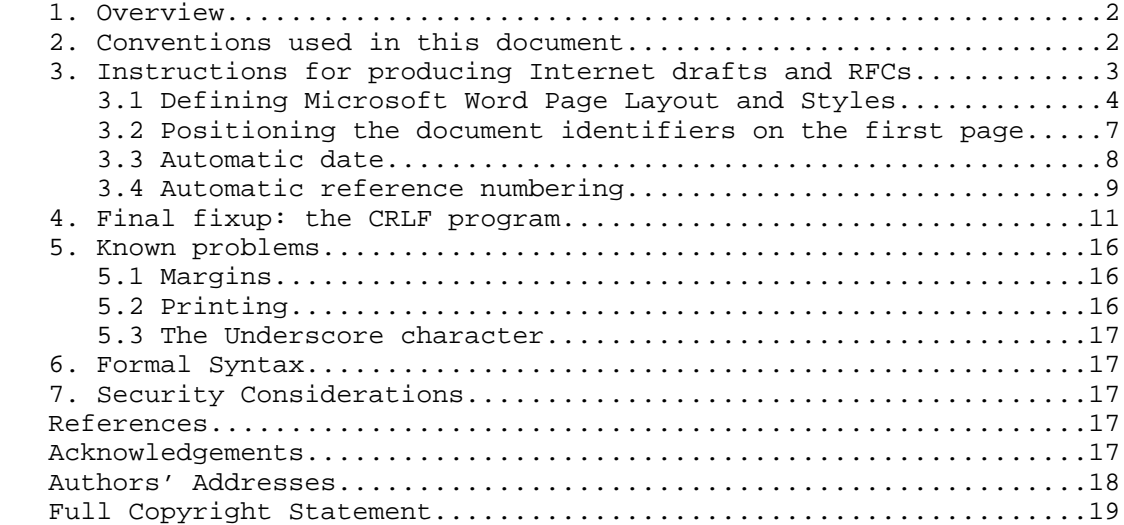

Gahrns & Hain **Informational** [Page 1]

## 1. Overview

 This document describes the steps to create a Microsoft Word 97 or later template to assist those producing Internet drafts. The resulting configuration allows for simple WYSIWYG editing of drafts and RFCs while producing output that is in accordance with IETF draft and RFC submission specifications. (72 Characters per line, 58 lines per page, each line terminated by a CRLF, and each page followed by a LF, etc.) Using Word's text justification and table capabilities may facilitate creating ASCII stick drawings.

 While the authors happen to have been employed by Microsoft during much of this document's evolution, it is not a product of Microsoft and is unsupported.

 Included is a detailed description of how the RFC Text and RFC Heading styles are defined. This should prove useful to those wishing to do further customization work or to create a similar template for other versions of Microsoft Word.

 It also includes a description and the source of the CRLF.EXE program that is used to create the final text file output. Feedback about this program is consistent with the fact that each version of Windows has a slightly different Generic Printer driver. Since this document will not be kept current with every Windows revision, the code sample is provided as a basis for personal customizations.

 Copies of the template in Microsoft Word format and the CRLF.EXE program can be found at:

 ftp://ftp.ietf.org/internet-drafts/2-Word.template.rtf ftp://ftp.ietf.org/internet-drafts/crlf.exe ftp://ftp.rfc-editor.org/in-notes/rfc-editor/2-Word.template.rtf ftp://ftp.rfc-editor.org/in-notes/rfc-editor/crlf.exe

 While the process described in this document can be used to create Word format documents, using the editions of Microsoft Word for Windows or the Apple Macintosh, the actual text format file for submission to the I-D or RFC editors is only available from the Windows edition. This limitation is due to the lack of a Generic Printer driver for the Macintosh.

2. Conventions used in this document

 In this document the steps for walking a pull-down tree are indented on subsequent lines. This allows abbreviation rather than a barrage of 'then click' or 'select' strings in a paragraph form. Example:

Gahrns & Hain **Informational Informational** [Page 2]

Help

#### About Microsoft Word

- 3. Instructions for producing Internet drafts and RFCs
	- 1) Microsoft Word's "auto-formatting" can result in some undesired characters when creating the IETF standardized format. (I.e., it will insert special characters for quotation marks, add special formatting when creating lists, etc, which will appear as unintelligible character sequences when displayed by plain-text readers.) To avoid this, turn off "auto formatting."

 Tools Autocorrect

 On the property pages, 'AutoFormat' and 'AutoFormat As You Type', turn off all of the auto formatting options. If you forget, or frequently switch between IETF format and not, typing a ^Z after each auto-format event will undo the formatting change. This of course requires awareness of the event.

 2) Two special styles need to be defined: RFC Heading and RFC Text. If you choose automatic reference numbering or table of contents (defined below), the style for Endnote Reference, Endnote Text, and TOC need to be modified. The entire draft must be written using these styles for the spacing to come out correctly.

 This RFC has been produced using the styles & procedures defined within. You may follow the instructions below for creating the RFC Heading and RFC Text styles or simply acquire a copy of the MS Word (.rtf) file from one of the locations above, delete the body text, insert your rfc text and apply the styles to the body and headers as appropriate.

 \*\*\* Do not use bold, underlining, italics, etc., or you will lose the WYSIWYG editing feature since these settings affect the number of characters that can occur on a line. When the resulting Internet draft is saved as plain text, all that formatting will be lost anyway. \*\*\*

 3) Print the document to the Generic Text Printer, and save the output to file. If you do not have the Generic Text Printer driver installed, install it from the Control Panel. (Printers, Add Printer, local/My Computer, any LPT port (you will be printing to a file), select Generic, Generic/Text Only from the combo box). When you print to a file, a pop-up will ask for the file name.

Gahrns & Hain **Informational Informational** [Page 3]

 4) Run the CRLF program in a DOS window to automatically add carriage returns.

Usage is CRLF <source> <destination>

Where <source> is the name of the file produced by printing to the generic text printer, and <destination> is the name of the text draft you are producing. An example (where the files CRLF.EXE and draft-00.prn are in the C:/TEMP directory) would be:

 cd c:/temp crlf draft-00.prn draft-00.txt

- 5) Check to see if any non-ASCII characters have slipped in by viewing the document with a simple text viewer. The Unix program 'less'[1] will highlight non-ASCII characters. If a non-Microsoft operating systems is not available, the Notepad program will display and not-try to re-interpret any special characters.
- 3.1 Defining Microsoft Word Page Layout and Styles

 These are settings used to define the RFC Text and RFC Heading styles. Note: the menu options to set these are enclosed in parenthesis and are listed for Microsoft Word 97. They may differ slightly for other versions of Microsoft Word.

1) Set measurement units to points.

```
 Tools
    Options
       General
          Measurement units = points
```
2) Set margins as follows: (File, Page Setup, Margins)

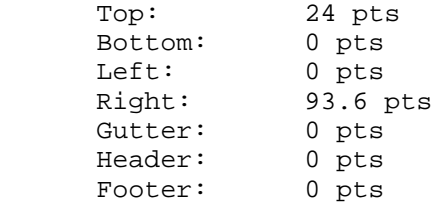

 The right margin is what determines 72 characters per line. Using 12 pt font, 10 chars/inch, 72 chars = 7.2". Using paper that is 8.5" wide.  $8.5" - 7.2" = 1.3" = 93.6 \text{ pts}$  If you get "one or more margins are outside the printable area" message, select Ignore. This seems to depend on the printer you currently have selected.

Gahrns & Hain **Informational Communished Call** [Page 4]

```
 3) Set paper size as follows:
    File
       Page Setup
          Paper Size
             Width: 612 pt (8.5")
             Height: 660 pt (12pt * 55 lines per page)
 The height of the paper is what determines 55 lines per page.
 4) Set headers/footers to be different for the first page.
    File
       Page Setup
          Layout
 5) Define a RFC Heading Style.
    Format
       Style
          New
 RFC Heading: Heading1 + Font: Courier New, 12pt, Not Bold, Line
 spacing exactly 12pt., Space before 0 pt after 0 pt, Level 1
 NOTE: Line Spacing Exactly 12pt is very important. Set this through
 Format: Paragraph
 Additional Heading levels can be defined by repeating this step and
 incrementing the Level #. If Numbered Headings are desired:
    Format
       Bullets and Numbering
          Outline Numbered
             Select preferred style
             Customize
                More
                    Link level to style RFC Heading
 6) Define a RFC Text Style.
    Format
       Style
          New
 RFC Text: Normal+Font: Courier New, 12pt, Indent: Left 21.6pt, Line
 Spacing Exactly 12 pt.
```
Gahrns & Hain **Informational** (Page 5)

 Line Spacing and indent are set through Format, Paragraph. This leaves a 3 character left indent for the RFC text 7) Fix the Header Style. Format Style Header Header: Normal+Font: Courier New, 12pt, Line Spacing Exactly 12pt, Clear the tabs previously defined, and add Tabs 252 pt Centered, 504 pt Right Flush 8) Fix the Footer Style. Format Style Footer Footer: Normal+Font: Courier New, 12pt, Line Spacing Exactly 12pt, Tabs 252 pt Centered, 504 pt Right Flush 9) Define your headers and footers for the first page. View Headers ( on first page) Header: No Header Footer: Blank line Blank line AuthorName <tab> <tab> [Page <page number field>] 10) Define subsequent headers and footers. View Headers (on second page) Header: <tab> Title <tab> Month, Year Blank line Blank line Footer: Blank line Blank line AuthorName <tab> Expiration <tab> [Page <page number field>]

Gahrns & Hain **Informational** (Page 6)

 11) Set Tabs to be every three spaces. Format Style RFC Text Tabs: Left 21.6, 43.2, 64.8, 86.4, 108, 129.6, 151.2,172.8, 194.4, 216, 237.6, 259.2, 280.8, 302.4, 324, 345.6,367.2, 388.8, 410.4, 432, 453.6, 475.2, 496.8 12) Fix the Table-of-contents Styles. Repeat for each level. Format Style TOC1: RFC text +, Automatically update, Clear all tabs, Add tab Rt. Flush, 504pt, ... leader TOC2: RFC text + Indent: Left 43.2pt, Automatically update, Clear all tabs, Add tab Rt. Flush, 504pt, ... leader TOC3: RFC text + Indent: Left 64.8pt, Automatically update, Clear all tabs, Add tab Rt. Flush, 504pt, ... leader

3.2 Positioning the document identifiers on the first page

 The 'Table' tool can be used to assist with justification of the document identifiers on the first page. Each cell in the table maintains its own justification characteristics, so getting left and right justification on the same line is simplified. On the Toolbar select the icon that looks like a grid with a dark bar across the top. This will pop-up a table array. Drag the mouse across to select the number of rows and columns (for the opening header 4 rows x 2 columns, unless there are several authors). Select the table that was just inserted by click-and-hold in the left margin, and then clear the boarders.

 Format Borders and Shading None

 Select the cells on the right (position the cursor just above the top cell, when the cursor becomes an arrow pointing down, click) and set justification right. (The default is to take justification from the line it is being positioned on, so the left column shouldn't need changing.)

Gahrns & Hain **Informational** (Page 7)

 Format Paragraph Right

 If necessary, move the center divider to the right for the document title. Select the left column of cells, then position the cursor over the dividing line. When it changes to parallel bars with right/left arrows, click-and-hold, then drag the line as necessary.

3.3 Automatic date

 For those who frequently update drafts, and find they occasionally forget to update the current save and expire dates, there is a way to automate those fields. While it is rather complex to set up the expire-month field, it only needs to be done once in a template file, and all future drafts benefit.

 To automatically set the current date on save, select the lower right cell in the table created above, and insert the save date.

 Insert Field Date and Time SaveDate In the box below the sample "field codes", modify as necessary to make it look like: - SAVEDATE  $\emptyset$  "MMMM YYYY" - (between the -'s). **OK** 

 The field will have a gray background on the screen, but will not affect the printed version. Double click on the field, copy, and then replace the Month, Year in the header (10 in Layout Styles above) with a paste.

 Setting up the expire-date is similar, but requires inserting nested fields. Select the location for the month then insert an IF field.

 Insert Field MailMerge IF OK

 This will result in an error. Right click on the error message, and select Toggle Field Codes. This will allow further editing. Select the space after the initial IF, then insert another field: SaveDate (as above but this time only the month digit is used "M"). Right click on the number it inserts and Toggle Field Codes again. Follow

Gahrns & Hain **Informational Communist Communist Communist Communist Communist Communist Communist Communist Communist Communist Communist Communist Communist Communist Communist Communist Communist Communist Communist C** 

the right brace  $\}$  with =, then the month to test, followed by the month name 6 months later. At this point loop and insert another IF, until all 12 are done. Follow the last one with a "" to complete the syntax. The resulting expanded field code will look like:

 $\{ IF \{ SAVEDATE \setminus @ "M" \setminus * MERGEFORMAT \} = 1 July \{ IF \{ SAVEDATE \setminus @ \}$  $M'' \setminus *$  MERGEFORMAT } = 2 August { IF { SAVEDATE  $\otimes$  "M"  $\setminus *$  MERGEFORMAT } = 3 September { IF { SAVEDATE \@ "M" \\* MERGEFORMAT} = 4 October { IF { SAVEDATE \@ "M" \\* MERGEFORMAT } = 5 November { IF  $\{$  SAVEDATE  $\ @$  "M"  $\ \$ <sup>\*</sup> MERGEFORMAT  $\}$  = 6 December  $\{$  IF  $\{$  SAVEDATE  $\ @$  $"M" \setminus *$  MERGEFORMAT } = 7 January { IF { SAVEDATE  $\setminus @ "M" \setminus *$ MERGEFORMAT } = 8 February { IF { SAVEDATE  $\&$  "M"  $\&$  MERGEFORMAT } = 9 March { IF { SAVEDATE \@ "M" \\* MERGEFORMAT } = 10 April { IF { SAVEDATE \@ "M" \\* MERGEFORMAT } = 11 May { IF { SAVEDATE \@ "M" \\* MERGEFORMAT } = 12 June "" \\* MERGEFORMAT } \\* MERGEFORMAT } \\* MERGEFORMAT } \\* MERGEFORMAT } \\* MERGEFORMAT } \\* MERGEFORMAT } \\* MERGEFORMAT } \\* MERGEFORMAT } \\* MERGEFORMAT } \\* MERGEFORMAT } \\* MERGEFORMAT } \\* MERGEFORMAT }

 Space over and set the expire-year with a field in a similar manner. This time there are only 2 IF fields, comparing halves of the year. The printed value on true will be the SaveDate year value and the expanded result will look like:

 $\{$  IF  $\{$  SAVEDATE  $\setminus @$  "M"  $\setminus *$  MERGEFORMAT  $\}$  < 7  $\{$  SAVEDATE  $\setminus @$  "YYYY"  $\setminus *$ MERGEFORMAT } { IF { SAVEDATE \@ "M" \\* MERGEFORMAT } > 6 { = { SAVEDATE \@ "YYYY" \\* MERGEFORMAT } + 1 \\*MERGEFORMAT } "" \\* MERGEFORMAT }

 Revert the field codes to normal text by right click, Toggle Field Codes or Update Field. Select both of these fields by clicking on one, then shift click on the other. Copy, then paste in the footer (9 & 10 in Layout Styles above), replacing the Month, Year.

## 3.4 Automatic reference numbering

 To support automatic updates of reference numbers, make the following changes. (Requires the document to be a single section prior to the Reference heading.)

1) Insert a section break on the line after Reference heading.

 Insert Break Section Break Continuous

Gahrns & Hain **Informational** [Page 9]

2) Format the style of the Endnote References and Text.

```
 Format
       Style
          Endnote reference
          Modify
             Based on 'underlying paragraph'
             Format Font
             clear the check box for 'superscript'
          Endnote text
          Modify
             Based on 'RFC text'
             Format Paragraph
             Indentation
                Left 21.6
             Special
                Hanging 21.6
 3) Set up the location of the references, and number style.
    Insert
       Footnote
          Endnote
          Autonumber
          Options
             Place at 'End of section'
             Numeric style '1,2,3'
 4) Select the location for the first reference. Between the user
 typed [ ] characters, insert an endnote.
    Insert
```

```
 Footnote (endnote will already be selected,
    as will auto 1, 2, 3)
 OK
```
 When the endnote is inserted, the lower pane will appear. Type in the text describing the reference. The first time a reference is inserted, the Endnote Separator should be cleared (the continuation separator may need it as well). Find the pull down, just above the reference text, and change it to each of the options to make sure all but the 'All Endnotes' are cleared.

 Endnote Separator Select and delete any text

Gahrns & Hain **Informational** [Page 10]

 The reference number in the text and the endnote table will automatically track as changes are made. If the endnote window is closed and changes need to be made, select:

 View Footnotes

 To automatically add updated cross-references for previous footnotes, select the location of the cross-reference. Between the user typed [ ] characters insert a cross-reference.

 Insert Cross-reference Select reference type 'endnote' Clear the checkbox for 'Insert as hyperlink' Select the reference from the endnote list Insert

4. Final fixup: the CRLF program

 Each line needs to be terminated by a CRLF, but when printing your document to the Generic Text Printer driver, some blank lines will be terminated only with a line feed. Consider a traditional text line printer, printing a line of text, followed by 3 blank lines. The output would look as follows:

Line of Text<CR><LF><LF><LF>.

 This was done because there was no need to move the print carriage head for the blank lines, only line feeds were necessary.

The following example provides the source for a CRLF fixup program.

/\*\*\*\*\*\*\*\*\*\*\*\*\*\*\*\*\*\*\*\*\*\*\*\*\*\*\*\*\*\*\*\*\*\*\*\*\*\*\*\*\*\*\*\*\*\*\*\*\*\*\*\*\*\*\*\*\*\*\*\*\*\*\*

 \* CRLF.C - Sample source code to format documents produced by \* the MS Word IETF template so that they comply to IETF draft \* and RFC guidelines \* Change CR/FF ; FF/CR/LF ; FF/LF ; CR/FF/CR/LF into CR/LF/FF \*\*\*\*\*\*\*\*\*\*\*\*\*\*\*\*\*\*\*\*\*\*\*\*\*\*\*\*\*\*\*\*\*\*\*\*\*\*\*\*\*\*\*\*\*\*\*\*\*\*\*\*\*\*\*\*\*\*\*\*\*\*\*/

 #include <stdio.h> #include <io.h> #include <fcntl.h> #include <sys/types.h> #include <sys/stat.h> #include <memory.h> #include <string.h> #include <stdlib.h>

Gahrns & Hain **Informational** [Page 11]

```
 #define CR 13
      #define LF 10
      #define FF 12
      #define TRUE 1
      #define FALSE 0
      typedef int BOOL;
      int main(int argc, char *argv[])
      {
           int fSrc, fDest;
           int iNumBytesRead;
           int iNumLines;
          char cr = CR;
          char lf = LF;
          char ff = FF;
           unsigned char buff[3];
           BOOL bPrecedingCR = FALSE;
           BOOL bPrecedingLF = FALSE;
           BOOL bPrecedingFF = FALSE;
          if(argc != 3)\{ printf("Usage:\n\n");
                 printf(" crlf <srcfile> <dstfile>\n\n");
          return 0;<br>}
 }
      fSrc = open(argv[1], O_RDONLY | O_BINARY);
     fDest = open(argv[2], O_CREAT | O_RDWR | O_BINARY | O_TRUNC, S_IREAD | S_IWRITE);
     if(fSrc = -1) {
         printf("Could not open file (%s) for reading.\n",
                argv[1];
               printf( strerror(errno));
          return 0;<br>}
 }
          if(fDest == -1)\{ printf("Count not open file (%s) for writing.\n",
                argv[2];
              printf( strerror(errno));
          return 0;<br>}
 }
```
Gahrns & Hain **Informational** [Page 12]

```
 // Using the MS Word with the generic text printer, an
           // extra CR LF starts the file. Skip over these first 2
           // bytes,
         iNumBytesRead = _{\text{read}}(fSrc, buff, 2);
         bPrecedingCR = FALSE;
         bPrecedingLF = TRUE;
         bPrecedingFF = FALSE;
         iNumLines = 0;
           // Prepare to parse through the file
         iNumBytesRead = _{\text{read}}(fSrc, buff, 1);
          while(iNumBytesRead > 0)
\{if (buff[0] == FF)\{ // Found FF
              if (bPrecedingCR == TRUE)
 {
                 // Some drivers write CR/FF w/o LF
                 // Insert LF between
                 _write(fDest, &lf, 1);
             _ _write(fDest, &(buff[0]), 1);
 }
              else if (bPrecedingLF == TRUE)
 {
                 // If driver writes LF/FF, assume preceding CR
 }
              else if (bPrecedingFF == TRUE)
 {
                 // If we just set FF from line count, ignore this
                 // one
 }
              else if (bPrecedingLF == FALSE && bPrecedingCR == FALSE)
 {
                 // Some drivers write FF alone ; insert CR/LF
                 // for RFC rule of FF on line by itself
                 _write(fDest, &cr, 1);
                 _write(fDest, &lf, 1);
             _urite(fDest, &(buff[0]), 1);
 }
              // reset flags
              bPrecedingFF = TRUE;
              bPrecedingCR = FALSE;
              bPrecedingLF = FALSE;
           iNumLines = 0;<br>}
 }
```

```
Gahrns & Hain Informational [Page 13]
```

```
else if (buff[0] == CR)\{ // Found CR
              if (bPrecedingFF == TRUE)
 {
                 // Some drivers write CR/FF/CR/LF
                // ignore second CR/LF as it creates a 59th line
 }
              else
 {
                 // This CR counts
                bPrecedingCR = TRUE;
                bPrecedingLF = FALSE;
                 bPrecedingFF = FALSE;
                 if (++iNumLines < 59)
\{ // Not end of page write it out
                {\underbrace{\quad \quad \text{write}( \texttt{fDest,} \ \ \&(\texttt{buff[0]}), \ \ 1);} }
                 else
\{ // Some drivers write 66 lines per page as LF
                   // write end of page & skip to next CR in LF test
                   _write(fDest, &cr, 1);
                   _write(fDest, &lf, 1);
                    _write(fDest, &ff, 1);
                  bPrecedingFF = TRUE;
                   bPrecedingCR = FALSE;
                   bPrecedingLF = FALSE;
                   iNumLines = 0;
 }
 }
 }
           else if (buff[0] == LF && bPrecedingFF == TRUE)
\{ // Ignore up LF to next CR
 }
          else if (buff[0] == LF & bPrecedingCR == TRUE)\{ // Found a LF after a preceding CR
              // write it out and reset flags
              bPrecedingLF = TRUE;
              bPrecedingCR = FALSE;
             bPrecedingFF = FALSE;
             write(fDest, \& (buffer[0]), 1); }
          else if (buff[0] == LF & bPrecedingCR == FALSE)\{
```
Gahrns & Hain **Informational** [Page 14]

```
 // Found a LF without a preceding CR
              if (bPrecedingLF == TRUE)
 {
                // Inject a CR to precede the LF only
                // if still in the first col
                if (++iNumLines < 59)
\{ // Not end of page write it out
                   _write(fDest, &cr, 1);
                  _write(fDest, \&(buff[0]), 1);
                bPrecedingLF = TRUE;
 }
                else
\{ // Driver writing longer than page
                   // write end of page & skip to next CR
                   _write(fDest, &cr, 1);
                   _write(fDest, &lf, 1);
                   _write(fDest, &ff, 1);
                   iNumLines = 0;
                   bPrecedingFF = TRUE;
                   bPrecedingCR = FALSE;
                   bPrecedingLF = FALSE;
 }
 }
              else
 {
                //ignore the random LF and clear flag
                bPrecedingLF = FALSE;
 }
 }
           else
\{ // Other text, write it out and clear flags
             bPrecedingCR = FALSE;
              bPrecedingLF = FALSE;
              bPrecedingFF = FALSE;
          _write(fDest, &(buff[0]), 1);<br>}
 }
           // Read next byte
          iNumBytesRead = _{\text{read}}(fSrc, &buff[0], 1);
        }
        _close(fSrc);
        _close(fDest);
        return 0;
```

```
Gahrns & Hain Informational [Page 15]
```
}

# 5. Known problems

### 5.1 Margins

 During the development of this document there were reports that some version combinations of Windows and Word cut off characters on the left. One approach to resolve this is to set the left and right margins to 36 and 57.6, thus shifting the text right. If text clipping was not a problem for the version combination, these values produce leading spaces. This doesn't affect the overall appearance, but makes the file larger than necessary, and violates the RFC line length rule. Adjustment of the margins for any specific version combination of Windows and Word will have to be locally appropriate; just make sure to move both in equal increments of 12 to the point where all characters appear.

# 5.2 Printing

 If you try to print the draft you are working on from within Microsoft Word to an actual printer (not to a file using the Generic Text printer driver), you may receive an error message indicating the margins are outside of the printable area of the printer. If you continue printing, the first 2 characters of each heading will be truncated. It is recommended that you produce a printed copy of the draft you are working on by using the CRLF program to produce a text file, and then redirect it to a printer (so that you do not need to deal with other programs like NOTEPAD, etc. adding their own margins.) Example:

- Print to a file using the generic text printer

- CRLF draft.prn draft.txt
- NET USE lpt1 <\\printername\sharename>
- TYPE draft.txt > LPT1

 As an alternative, if the final draft.txt file is opened with Word, setting all 4 margins to .65" will position it on the page.

File

 Page Setup Top .65 Bottom .65 Left .65 Right .65

Gahrns & Hain **Informational** [Page 16]

5.3 The Underscore character

 If you use the underscore character "\_" within the RFC Text and RFC Heading style, it will not be displayed on most screens. (It appears as a blank space.) It will print correctly and will appear as an underscore character in the final draft output.

6. Formal Syntax

 The formal definition of RFC format is defined in RFC 2223 [2] and Internet Draft instructions are available at [3].

7. Security Considerations

 Caution is advised when opening any document that may contain a macro virus. The template files originally provided to the Internet-drafts & RFC editors did not contain any macros, and unless tampered with, should not now. If there are concerns about using the template doc file, the instructions provided here will allow the creation of one from scratch. Further details about Microsoft Word macro virus concerns are available at: http://www.microsoft.com/. To find the current documents, search for 'macro virus'.

## References

- [1] http://www.greenwoodsoftware.com/less/
- [2] Postel, J. and J. Reynolds, "Instructions to RFC Authors", RFC 2223, October 1997.
- [3] http://www.ietf.org/ietf/1id-guidelines.txt

#### Acknowledgements

 The authors would like to acknowledge the comments from around the community in helping refine this document. We would like to give particular recognition to DJ Son and Aaron Falk, of the RFC Editor staff, for aligning the details of this document with the current RFC Editor process.

Gahrns & Hain **Informational** [Page 17]

Authors' Addresses

 Mike Gahrns Microsoft One Microsoft Way Redmond, Wa. USA

 Phone: 1-425-936-9833 EMail: mikega@microsoft.com

 Tony Hain Cisco 500 108th Ave Bellevue, Wa. USA

 Phone: 1-425-468-1061 EMail: ahain@cisco.com

Gahrns & Hain **Informational** [Page 18]

### Full Copyright Statement

Copyright (C) The Internet Society (2002). All Rights Reserved.

 This document and translations of it may be copied and furnished to others, and derivative works that comment on or otherwise explain it or assist in its implementation may be prepared, copied, published and distributed, in whole or in part, without restriction of any kind, provided that the above copyright notice and this paragraph are included on all such copies and derivative works. However, this document itself may not be modified in any way, such as by removing the copyright notice or references to the Internet Society or other Internet organizations, except as needed for the purpose of developing Internet standards in which case the procedures for copyrights defined in the Internet Standards process must be followed, or as required to translate it into languages other than English.

 The limited permissions granted above are perpetual and will not be revoked by the Internet Society or its successors or assigns.

 This document and the information contained herein is provided on an "AS IS" basis and THE INTERNET SOCIETY AND THE INTERNET ENGINEERING TASK FORCE DISCLAIMS ALL WARRANTIES, EXPRESS OR IMPLIED, INCLUDING BUT NOT LIMITED TO ANY WARRANTY THAT THE USE OF THE INFORMATION HEREIN WILL NOT INFRINGE ANY RIGHTS OR ANY IMPLIED WARRANTIES OF MERCHANTABILITY OR FITNESS FOR A PARTICULAR PURPOSE.

Acknowledgement

 Funding for the RFC Editor function is currently provided by the Internet Society.

Gahrns & Hain **Informational** [Page 19]